# **Teorema de Varignon e suas extensões apoiadas na Investigação Matemática com o GeoGebra**

**Varignon's Theorem and its extensions supported in Mathematics Research with GeoGebra**

JONATHAN DE AQUINO DA SILVA<sup>[1](#page-0-0)</sup>

\_\_\_\_\_\_\_\_\_\_\_\_\_\_\_\_\_\_\_\_\_\_\_\_\_\_\_\_\_\_\_\_\_\_\_\_\_

CARMEN VIEIRA MATHIAS[2](#page-0-1)

### **Resumo**

*Os resultados de Geometria Euclidiana podem chamar a atenção daqueles que gostam de trabalhar com recursos computacionais, pois, a partir destes, existe a possibilidade de realizar conjecturas, visto a dinamicidade dos aplicativos. Diante disso, este trabalho consiste em apresentar um Teorema de Geometria Euclidiana, conhecido como Teorema de Varignon e suas extensões. Para esse fim, utilizou-se como metodologia de trabalho, a Investigação Matemática com o GeoGebra. Ao utilizar os recursos tecnológicos, percebeu-se que estes podem ser um aliado para a aprendizagem de novos conceitos, além de facilitar a visualização dos resultados e extensões desses recursos.*

*Palavras-chave: Geometria;Tecnologia; Quadriláteros.*

### **Abstract**

*The results of Euclidean Geometry can call the attention of those who like to work with computer resources, because from these, there is the possibility of conjecture, since the dynamics of applications. Thus, this work is to present a Geometry Euclidean theorem , known as Varignon's Theorem and its extensions. For this purpose, it was used as a working methodology, Mathematics Research with GeoGebra. By using technological resources, it was realized that these can be an ally for learning new concepts and facilitates the visualization of the results and extensions of these resources. Keywords: Geometry; Technology; Quads.*

## **Introdução**

É sabido que muitos acadêmicos de cursos de matemática não se sentem confortáveis em realizar demonstrações, conforme salienta Rolkouski (2002):

> Durante o curso as demonstrações se fizeram presentes em grande parte das disciplinas. Para a maioria dos alunos, eu inclusive, este fato gerava desconforto e insegurança, pois as mesmas eram apresentadas como um produto final pronto e acabado, e a nós alunos cabia apenas a tarefa de

<sup>&</sup>lt;sup>1</sup> UFSM -  $\frac{1}{2}$  looppoontom<sub>@gmail.com</sub>

<span id="page-0-1"></span><span id="page-0-0"></span><sup>2</sup> UFSM - [carmenmathias@gmail.com](mailto:carmenmathias@gmail.com)

#### decorá-las para tirar boas notas.

De certa forma, conforme cita Barton (2008), esse não entendimento nas relações matemáticas presentes nos cursos de graduação faz com que exista uma enorme dicotomia entre os conteúdos vistos no Ensino Superior e sua aplicação direta na Educação Básica. Essa dificuldade em termos do tópico Geometria Euclidiana é salientada por Becker (2009):

> Tive a oportunidade de trabalhar com professores em um curso de especialização em Geometria. Esses professores, atuantes nas redes de ensino públicas e privadas em nível fundamental e médio, tiveram, na sua totalidade, formação em licenciatura em Matemática. Eles relataram durante as aulas, que tinham dificuldades em trabalhar com a Geometria, por terem uma formação deficiente e por apresentarem dificuldades em lidar com esse conteúdo.

Com o intuito de estreitar esses laços, buscou-se trabalhar assuntos abordados em Geometria Plana, que podem ser facilmente encontrados em problemas do Ensino Fundamental e Médio. Assim, o principal enfoque deste trabalho está em apresentar uma construção realizada com o auxílio do Geogebra, com vistas à extensão do Teorema de Varignon. Para esse fim, utilizou-se como metodologia de trabalho a Investigação Matemática com o GeoGebra (Vaz, 2012).

A resolução de um problema, simples ou mais elaborado, é uma atividade desafiadora para estudantes de todos os níveis. Acredita-se que a resolução de problemas, aliada ao uso de recursos tecnológicos, pode enriquecer a experiência de alunos e professores, pois cultiva a curiosidade e aprofunda o ponto de vista de ambos sobre o que significa fazer matemática. Essa ideia é embasada no que diz Gravina e Santarosa (1998):

> No contexto da Matemática, a aprendizagem depende de ações que caracterizam o 'fazer matemática': experimentar, interpretar, visualizar, induzir, conjeturar, abstrair, generalizar e enfim demonstrar. É o aluno agindo, diferentemente de seu papel passivo frente a uma apresentação formal do conhecimento, baseada essencialmente na transmissão ordenada de 'fatos', geralmente na forma de definições e propriedades.

Assim, acredita-se que explorar o teorema citado com o auxílio de recursos computacionais é uma oportunidade de aproximar o conteúdo visto na universidade daquele que o professor trabalha em sala de aula.

### **1. Investigação Matemática com o GeoGebra**

A Investigação Matemática com o GeoGebra é uma proposta metodológica para o ensino da Matemática proposta por Vaz (2012) e baseia-se em quatro etapas: experimentar, conjecturar, formalizar e generalizar o pensamento matemático.

Cruvinel e Vaz (2014) apresentam os significados de cada uma dessas etapas elencadas. Para os autores, experimentar significa que é possível usar o software em conjunto com o aluno para que ele mesmo faça suas experiências, movimente os objetos matemáticos e perceba as relações entre eles. Conjecturar, na visão de Cruvinel e Vaz (2014),

> [...] significa que depois de perceber as relações oriundas da experimentação é possível vislumbrar propriedades, relações, resultados gerais importantes para o bom desenvolvimento do ensino da Matemática. Uma vez feita a conjectura, o aluno pode enunciá-la como um resultado que pode ser verdadeiro ou falso.

Os autores ainda colocam que a demonstração propriamente dita, ou a evidência de um contraexemplo da conjectura levantada, significa formalizar. Segundo os autores, generalizar significa investigar outras situações e, nesse processo, é possível encontrar algumas situações particulares que podem explorar o resultado obtido.

A metodologia proposta e difundida por Vaz (2012) tem uma estreita relação com a Investigação Matemática, que, de acordo com Ponte, Brocardo e Oliveira (2003, p. 20), é desenvolvida em quatro momentos:

> O primeiro abrange o reconhecimento da situação, a sua exploração preliminar e a formulação de questões. O segundo momento refere-se ao processo de formulação de conjecturas. O terceiro inclui a realização de testes e o eventual refinamento das conjecturas. E, finalmente, o último diz respeito à argumentação, à demonstração e à avaliação do trabalho realizado.

Observa-se que, para que as quatro etapas ocorram de forma satisfatória, é essencial a interação/participação do aluno e do professor. O primeiro participa como o principal responsável pela própria aprendizagem e o segundo participa como o que organiza o ambiente, planeja o desenvolvimento das atividades e determina os recursos necessários no processo de investigação. Nesse processo, o professor é o agente responsável por estimular os alunos na busca da autonomia para a resolução de questões.

Nessa perspectiva, utiliza-se dessa metodologia, apresentando construções

realizadas com a utilização do software Geogebra, para que possam servir como exemplos de atividades a serem aplicadas em sala de aula.

## **2. Teorema de Varignon**

Um resultado matemático que chama a atenção no sentido de investigação matemática no estudo de Geometria Plana é o chamado Torema de Varignon. De acordo com tal teorema, os pontos médios *E*, *F*, *G* e *H* dos respectivos lados de um quadrilátero *ABCD* são os vértices de um paralelogramo. Além disso, a área do paralelogramo corresponde sempre à metade da área do quadrilátero. A demonstração desse teorema encontra-se realizada em Silva (2015) e toma por base a Figura (1), a qual descreve a situação inicial.

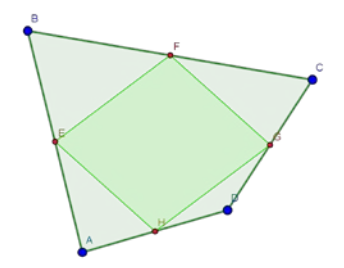

**Figura 1:** Construção do Teorema em um quadrilátero qualquer

**Fonte:** Os autores.

A primeira etapa da metodologia adotada consiste em explorar a capacidade de experimentar que o software permite. Essa exploração se dá com vistas à possibilidade de movimentar os objetos matemáticos presentas na construção. A dinamicidade do software permite perceber propriedades, compreender algumas definições e construir conceitos por meio das percepções obtidas. A segunda etapa do processo consiste em perceber as relações originárias da experimentação, observando propriedades, relações e resultados mais gerais.

No que se refere ao Teorema de Varignon, ao manipular a construção ilustrada na Figura (1), pode-se conjecturar que o teorema é verdadeiro não apenas para quadriláteros convexos, mas também para os quadriláteros fora do padrão, ou seja, os não-convexos, os cruzados ou os degenerados. A Figura (2) apresenta alguns exemplos de quadriláteros degenerados.

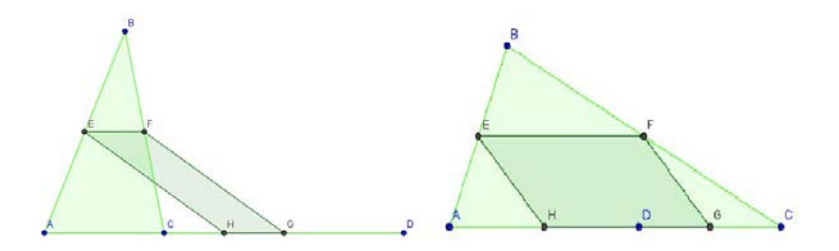

**Figura 2:** Exemplos do Teorema de Varignon em quadriláteros degenerados

**Fonte:** Os autores.

A Figura (3) ilustra os quadriláteros do tipo cruzados (à esquerda) e quadriláteros não-convexos (à direita).

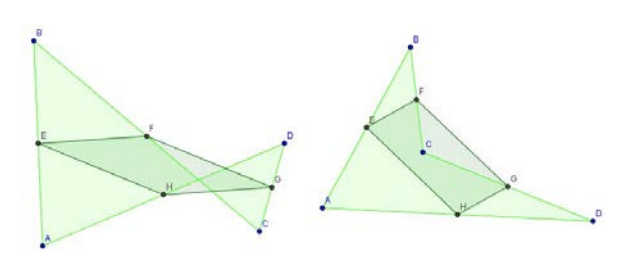

**Figura 3:** Exemplos do Teorema de Varignon em quadriláteros cruzados e nãoconvexos. **Fonte:** Os autores.

Além disso, existe a possibilidade de utilizar a ferramenta *Relação* para verificar que o segundo quadrilátero construído é de fato um paralelogramo, para tanto, basta clicar nos lados não adjacentes do mesmo, e na ferramenta, como ilustra a Figura (4).

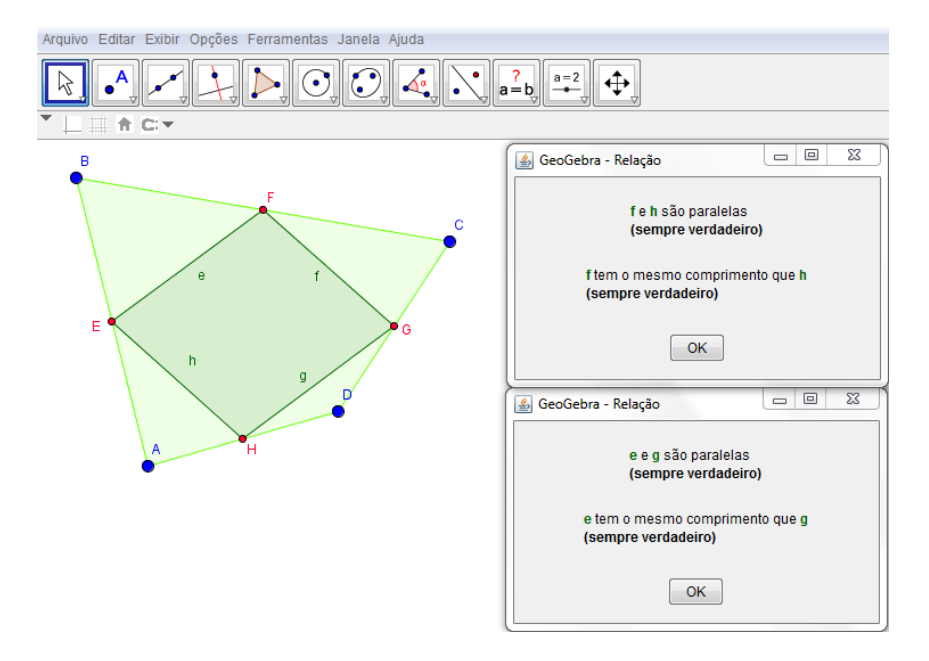

**Figura 4:** Uso da ferramenta *Relação*

**Fonte:** Os autores.

A terceira etapa da metodologia é a formalização. Nota-se que a demonstração do Teorema de Varignon para os casos anteriormente ilustrados é análoga à do caso de um quadrilátero convexo. Essa demonstração é estritamente visual e, no desenvolver da atividade, percebeu-se que a utilização do aplicativo computacional facilitou no entendimento dos elementos que a constituíam. No que segue, demonstra-se o Teorema para o caso cruzado, no intuito de perceber tal analogia.

Dado o quadrilátero cruzado *ABCD*, constrói-se o quadrilátero *EFGH*, sendo cada vértice o ponto médio dos lados *AB, BC, CD* e *DA*, respectivamente. Deseja-se provar que o quadrilátero *EFGH* é um paralelogramo. Para começar, constrói-se a diagonal *AC*, conforme a Figura (4):

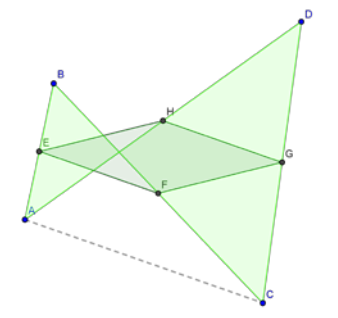

**Figura 4:** Construção da diagonal *AC*

**Fonte:** Os autores.

Tomando o triângulo de vértices *ABC*, considera-se os pontos médios de *AB* e *BC*, respectivamente, *E* e *F*. Como *EB* ∈ *AB* e *BF* ∈ *BC*, pode-se concluir que *AC || EF.* Da mesma forma, tomando o triângulo *ADC*, tem-se que *G* e *H* são pontos médios de *CD* e *AD*, respectivamente. Como *GD* ∈ *CD* e *HD* ∈ *AD*, conclui-se via Teorema da Base Média (Barbosa, 2006) que *AC || GH.* Sendo assim, se *AC || EF* e *AC || GH*, então, por transitividade *EF || GH*. Da mesma forma, considera-se a diagonal *BD*. No triângulo *BCD*, tem-se que *F* e *G* são, respectivamente, pontos médios de *BC* e *CD*. Como *FC* ∈ *BC* e *CG* ∈ *CD,* conclui-se que *BD || FG.* E, considerando o triângulo *ABD*, tem-se que *E* e *H* são pontos médios de *AB* e *BD*, respectivamente. Como *AE* ∈ *AB* e *AH* ∈ *AD*, conclui-se que *BD || EH.* Sendo assim, se *BD || FG*, e *BD || EH*, então, por transitividade, *FG || EH*. Portanto, conclui-se que o quadrilátero *EFGH* é um paralelogramo.

Um ponto importante na metodologia escolhida é a quarta etapa, que consiste em investigar se o problema pode ser generalizado. Assim, ao explorar o Teorema de Varignon, perguntou-se se ele pode ser estendido. Ou seja, se, em vez de dividir o lado

do polígono a partir do ponto médio, essa divisão seja realizada para outros tipos de pontos tais como uma trisecção, penta-secção, ou até uma n-ésima secção, o teorema continua válido? É razoável dizer que uma trisecção determina um paralelogramo, dependendo dos pontos escolhidos. A construção apresentada na Figura (5), que ilustra essa situação, foi realizada no software Geogebra. Utilizou-se o processo usual de divisão de segmentos com régua e compasso para realizar a trisecção dos lados.

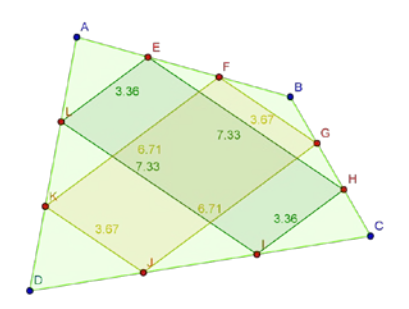

**Figura 5:** Paralelogramos determinados por uma trisecção apropriada dos lados do quadrilátero

**Fonte:** Os autores.

Continuando o processo de investigação, observa-se que, ao realizar uma pentasecção e unir pontos apropriados (Figura (6)), também se obtém como resultado um paralelogramo, dependendo dos pontos escolhidos.

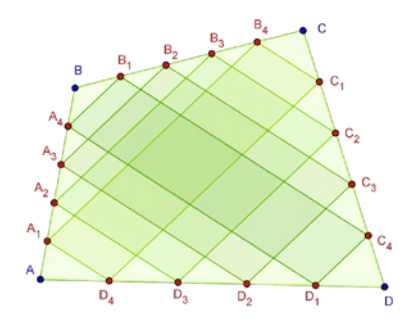

**Figura 6:** Paralelogramos determinados por uma penta-secção apropriada dos lados do quadrilátero

**Fonte:** Os autores.

Seguindo as etapas da metodologia, deve-se formalizar o resultado. Para provar que os quadriláteros construídos nas Figuras (5) e (6) são paralelogramos, utiliza-se o Teorema de Tales, cujo enunciado e demonstração são encontrados em Barbosa (2006).

No intuito de generalizar, ou seja, de verificar se o Teorema de Varignon ainda continua válido quando os lados do quadrilátero são divididos em n partes iguais,

observa-se que realizar essa divisão, utilizando os procedimentos convencionais com régua e compasso, é praticamente inviável.

Sendo assim, para iniciar a construção das n-secções dos lados do quadrilátero, foi criado, com a ferramenta *Controle Deslizante*, um controle que indicará o número de partições de cada lado, que tem início em 2 e fim em 20 com incremento 1 (os valores podem variar, desde que se mantenham no conjunto dos naturais). A partir da ferramenta *Polígono*, constrói-se um quadrilátero qualquer *ABCD*.

Na sequência, constrói-se um ponto *E* fora do quadrilátero *ABCD* para utilizá-lo como referência na construção de retas paralelas aos lados. Assim, com o auxílio da ferramenta *Reta Paralela*, foi construída uma reta paralela ao lado *AB,* passando por *E* e foi marcado um ponto *G* nessa reta, conforme a Figura (7).

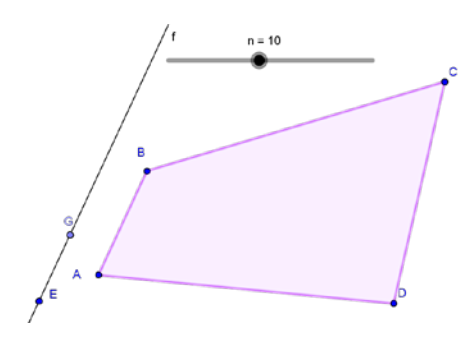

**Figura 7** Reta paralela ao lado *AB* passando por *E* e ponto *G* ∈ *AB* **Fonte:** Os autores.

Sobre a reta *EG*, determina-se um vetor unitário  $\overline{\mathbf{u}}$ , com mesma direção e sentido da reta *EG*. Esse vetor será necessário para determinar as *n-secções* do lado do quadrilátero.

Utilizando sequências, translações e o controle deslizante n, constrói-se uma lista de pontos no segmento *AB*, com o seguinte comando: *Sequência[Transladar[ <Objeto>, Vetor[ <Ponto Inicial>, <Ponto Final> ] ], <Variável>, <Valor Inicial>, <Valor Final> ]* em que *n* é o valor final, conforme a Figura (8).

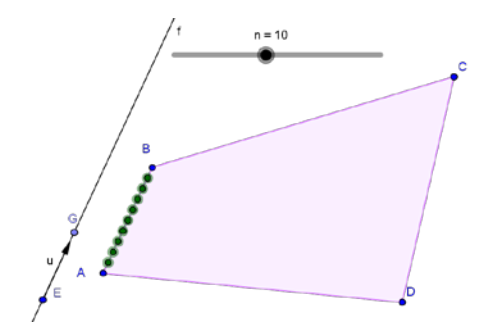

**Figura 8:** Construção da Sequência de pontos em *AB*

**Fonte:** Os autores.

De forma análoga, criam-se listas de pontos nos demais lados do quadrilátero. Para determinar os paralelogramos, escolhe-se um ponto *P* sobre qualquer uma das listas. Foi construída uma planilha com o intuito de identificar os elementos das sequências. Observa-se que a Figura (9) apresenta a ilustração da planilha, na qual a coluna A indica os valores possíveis para *n,* e as colunas B, C, D e E, os pontos referentes aos vértices dos quadriláteros. Essas colunas foram construídas por meio do comando *Elemento[<Lista>,<PosiçãodoElemento>]*.

|                | $\mathsf{A}$    | B                | $\ddot{c}$     | D                                          | E                          | F                        | G                        | H                        | $\overline{1}$ | $\mathsf{J}$             |
|----------------|-----------------|------------------|----------------|--------------------------------------------|----------------------------|--------------------------|--------------------------|--------------------------|----------------|--------------------------|
| $\mathbf{1}$   | 1               | $(10.02. -$      | $(10.21. -$    |                                            | $(5.1, -6.81)$ $(4.91, -6$ | $\overline{2}$           | $\overline{2}$           | o                        | $\overline{2}$ | $\overline{2}$           |
| $\overline{2}$ | $\overline{2}$  | $(9.81,-3$       | $(10.17,-$     | $(5.33,-6$                                 | $(4.96, -6$                | 2                        | 2                        | 2                        | $\overline{2}$ | $\overline{a}$           |
| 3              | $\mathbf{3}$    | $(9.59, -3$      | $(10.14, -$    | $(5.57, -6$                                | $(5.01, -6$                | $\overline{a}$           | $\overline{2}$           | $\overline{a}$           | $\overline{2}$ | $\overline{2}$           |
| $\overline{4}$ | $\overline{4}$  | $(9.37,-4$       | $(10.1, -4$    | $(5.8, -6.88)$                             | $(5.06, -6)$               | 3.68                     | 60.3°                    | 119.7°                   | $60.3^{\circ}$ | 119.7°                   |
| 5              | 5               | $(9.15, -4)$     | $(10.07. -$    | $(6.04, -6.9)$ $(5.12, -6,)$               |                            | $\overline{\phantom{a}}$ | 2                        | $\overline{2}$           | $\overline{2}$ | $\overline{?}$           |
| 6              | 6               | $(8.93,-4$       |                | $(10.04,  (6.27, -6$ $(5.17, -6$           |                            | 2                        | $\overline{\phantom{a}}$ | 2                        | $\overline{2}$ | $\overline{?}$           |
| $\overline{7}$ | 7 <sup>1</sup>  | $(8.72,-4$       | $(10, -5.01)$  |                                            | $(6.51, -6   (5.22, -6$    | $\overline{a}$           | $\overline{2}$           | $\overline{2}$           | $\overline{2}$ | $\overline{2}$           |
| 8              | 8               | $(8.5, -4.29)$   |                | $(9.97, -5$ $(6.74, -6$ $(5.27, -6$        |                            | $\overline{a}$           | $\overline{2}$           | 2                        | $\mathcal{P}$  | $\overline{2}$           |
| 9              | 9               | $(8.28, -4)$     | $(9.93, -5$    |                                            | $(6.98, -7)$ $(5.32, -5$   | $\overline{a}$           | $\overline{2}$           | $\overline{a}$           | $\overline{2}$ | $\overline{2}$           |
| 10             | 10              | $(8.06, -4$      |                | $(9.9, -5.53)$ $(7.21, -7$ $(5.37, -5$     |                            | $\overline{a}$           | $\overline{2}$           | 2                        | $\overline{a}$ | $\overline{?}$           |
| 11             | 11              | $(7.84,-4$       | $(9.87, -5,)$  |                                            | $(7.45, -7$ $(5.42, -5$    | $\overline{2}$           | $\overline{2}$           | $\overline{a}$           | $\overline{2}$ | $\overline{2}$           |
| 12             |                 | $12$ $(7.63,-4)$ |                | $(9.83, -5$ $(7.68, -7$ $(5.47, -5$        |                            | $\overline{a}$           | $\overline{ }$           | C,                       | $\overline{a}$ | $\overline{2}$           |
| 13             | 13 <sup>1</sup> | $(7.41, -4.6)$   |                | $(9.8, -6.05)$ $(7.91, -7.1)$ $(5.53, -5$  |                            | $\overline{a}$           | $\overline{2}$           | 2                        | $\overline{2}$ | $\overline{2}$           |
| 14             |                 |                  |                | 14 (7.19, -4 (9.76, -6 (8.15, -7 (5.58, -5 |                            | 2                        | $\overline{2}$           | 2                        | $\overline{2}$ | $\overline{?}$           |
| 15             | 15              | $(6.97,-4$       | $(9.73, -6.4)$ | $(8.38, -7$                                | $(5.63, -5$                | $\overline{\phantom{a}}$ | $\overline{2}$           | $\overline{a}$           | $\overline{a}$ | $\overline{2}$           |
| 16             | 16              | $(6.75, -4)$     |                | $(9.7, -6.57)$ $(8.62, -7$ $(5.68, -5$     |                            | $\overline{\phantom{a}}$ | $\overline{2}$           | $\overline{\phantom{0}}$ | $\overline{a}$ | $\overline{\phantom{0}}$ |
| 17             | 17              | $(6.54, -4)$     | $(9.66,-6,)$   | $(8.85, -7.2)$                             | $(5.73, -5.3)$             | $\overline{a}$           | $\overline{ }$           | $\gamma$                 | $\overline{2}$ | $\overline{2}$           |
| 18             | 18              | $(6.32,-4$       | $(9.63,-6$     | $(9.09, -7)$ $(5.78, -5)$                  |                            | $\overline{a}$           | $\overline{ }$           | $\overline{2}$           | $\overline{2}$ | $\overline{a}$           |
| 19             | 19              | $(6.1, -4.97)$   | $(9.59, -7$    | $(9.32, -7)$ $(5.83, -5)$                  |                            | $\overline{a}$           | $\overline{2}$           | $\overline{a}$           | $\overline{2}$ | $\overline{2}$           |
| 20             |                 | (?, ?)           |                |                                            |                            |                          |                          |                          |                |                          |

**Figura 9:** Construção da planilha

**Fonte:** Os autores.

Com auxílio da ferramenta *Condicional*,  $\text{Se}[P = B_n \text{ Polígono}[B_n \mathcal{L}_n, D_n \mathcal{L}_n]]$ , foram construídos os quadriláteros da forma  $A_n B_n C_n D_n$ , conforme ilustra a Figura (10).

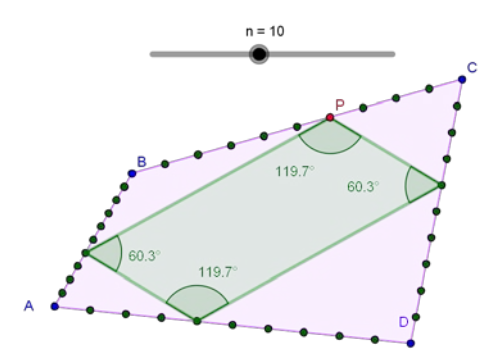

**Figura 10:** Construção dos quadriláteros

**Fonte:** Os autores.

Observa-se que o ponto *P* pode percorrer qualquer elemento da lista na qual foi inserido. A generalização do teorema requer que o quadrilátero construído seja sempre um paralelogramo (Figura 11). O Geogebra dispõe de uma ferramenta denominada *Relação*, que pode ser utilizada para verificar que esse fato é verdadeiro.

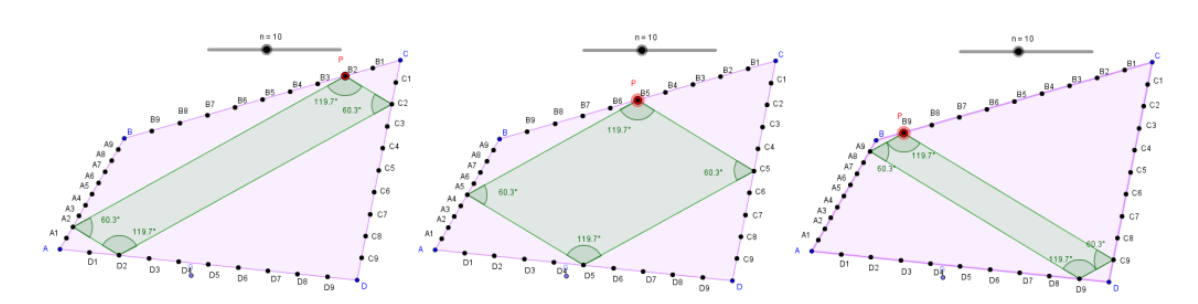

**Figura 11:** Verificação de três casos da *n-secção* **Fonte:** Os autores.

Percebe-se que o processo de construção de uma generalização (para n-seções, em que n varia de 3 a 20) não é uma ação trivial, exige conhecimentos de lógica e argumentos de Geometria Analítica. Porém acredita-se que é factível em turmas, nas quais a investigação matemática com a utilização do software Geogebra seja inserida.

Nota-se que existe uma limitação para a generalização, pois se escolheu trabalhar com um controle deslizante. Dessa forma, existe, segundo a metodologia, a necessidade de formalização, ou seja, a demonstração de que esse resultado é válido. A referida comprovação encontra-se em Silva (2015).

## **Considerações finais**

O campo da Geometria é imenso, e as várias formas com que cada conceito pode ser trabalhado é o que pode despertar nos alunos uma melhor aprendizagem dos conteúdos. Acredita-se que os resultados presentes neste trabalho podem ser desenvolvidos na Educação Básica se pensados de forma clara e dinâmica e com o auxílio da investigação matemática por meio das construções desenvolvidas no GeoGebra.

Um dos aspectos motivadores para o desenvolvimento deste trabalho foi a utilização da metodologia proposta por Vaz (2012) que pretende aproximar a matemática feita no ensino superior daquela que é realizada no ensino básico. Acredita-se que o uso de ambientes informatizados permite a reorganização do pensamento e traz à tona novos e interessantes problemas, conforme coloca Rolkouski (2012): "Atividades que antes podiam ser consideradas meros exercícios, ao serem transportados para um ambiente informatizado, tornam-se problemas requintados".

A metodologia escolhida é justificada, visto que o teorema trabalhado possui uma demonstração muito visual e, quando trabalhado de forma estática, dificulta a verificação de outras possibilidades, como as elencadas ao longo do texto. Além disso, o trabalho serviu para retomar conceitos de Geometria que foram utilizados para as demonstrações do Teorema.

Concorda-se com Ponte (2003) quando este coloca que investigar não significa essencialmente lidar com problemas na fronteira do conhecimento nem com problemas difíceis. Para esse autor, investigar significa trabalhar a partir de questões interessantes. Assim, acredita-se que investigar é realizar descobertas. Nesse caso, ocorreu uma investigação por meio de um aplicativo, com o qual foi possível explorar um problema conhecido e, a partir deste, formular hipóteses, estabelecer conjecturas, generalizar e fazer demonstrações. Acredita-se que a execução das construções no software GeoGebra, que são apresentadas neste trabalho, são importantes, pois apresentam algumas funções do aplicativo que são pouco exploradas e que podem ser utilizadas em outras construções sobre inúmeros conteúdos.

# **Referências**

BARBOSA, J. L. M. (2006) Geometria Euclidiana Plana. SBM. Rio de Janeiro. BARTON, B. (2008) The Klein Project: An IMU/ICMI Collaboration: A Short

*Revista do Instituto GeoGebra de São Paulo, ISSN 2237- 9657, v.5 n.2, pp 18- 29, 2016* **28**

Description. MSOR Connections, Vol. 8 (4), p. 16-17. Disponível em: [http://mathstore.gla.ac.uk/headocs/doc.php?doc=84Barton\\_B.pdf](http://mathstore.gla.ac.uk/headocs/doc.php?doc=84Barton_B.pdf%20) . Acesso: 05 maio 2014.

BECKER, M. Uma alternativa para o ensino de Geometria: Visualização Geométrica e representações de sólidos no plano. 111 p. Dissertação. Porto Alegre, RS. 2009. Acesso em: 22 jan. 2014.

CRUVINEL, P. C. J. ; VAZ, D. A. F. Uma Sequência Didática para o Ensino da Matemática com o Software Geogebra. Estudos. Goiânia, v. 41, n. 1, p. 59-75, 2014.

GRAVINA, M. A.; SANTAROSA, L. M. A aprendizagem da matemática em ambientes informatizados. IV Congresso RIBIE, Brasília. 1998. Disponível em: [http://www.miniweb.com.br/ciencias/artigos/aprendizagem\\_mat.pdf](http://www.miniweb.com.br/ciencias/artigos/aprendizagem_mat.pdf) . Acesso em: 19 maio 2016.

ROLKOUSKI, E. Demonstrações em Geometria: uma descrição dos processos de formação utilizados por alunos de Licenciatura em Matemática em ambiente informatizado. 2002. 165 f. Dissertação (Mestrado em Educação) – Setor de Educação, Universidade Federal do Paraná, Curitiba, 2002.

PONTE, J. P. Investigação sobre investigações matemáticas em Portugal. Investigar em educação, 2, 93-169, 2003.

PONTE, J. P. BROCARDO, J. OLIVEIRA, H. Investigação Matemática em Sala de Aula. Segunda Edição. Autêntica Editora: Belo Horizonte, 2009.

SILVA, J. A. (2015) Site das Construções. Disponível em: [http://tube.geogebra.org/](http://tube.geogebra.org/%20user/profile/id/2747187)  [user/profile/id/2747187.](http://tube.geogebra.org/%20user/profile/id/2747187) Acesso em: 14 nov 2015.

VAZ, D. A. F. Experimentando, conjecturando, formalizando e generalizando: articulando investigação matemática com o Geogebra. Revista Educativa. Goiânia, v. 15, n. 1, p. 39-51, jan./jun. 2012.